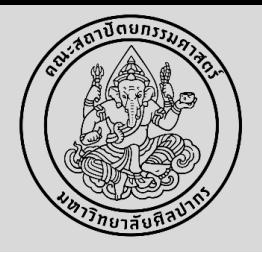

#### การขอสอบวิทยานิพนธ์/การค้นคว้าอิสระ เพื่อส าเร็จการศึกษา

\* นักศึกษาได้รับความเห็นชอบจากอาจารย์ที่ปรึกษาวิทยานิพนธ์/การค้นคว้าอิสระ ให้สอบได้ \*\* นักศึกษาต้องศึกษารายวิชาครบตามหลักสูตรฯ และต้องสอบภาษาอังกฤษ/สอบประมวลความรอบรู้ (สำหรับนักศึกษาที่ทำการค้นคว้าอิสระ)/สอบวัด คุณสมบัติ (ส าหรับนักศึกษาระดับปริญญาเอก) **ผ่านแล้ว**

1. นักศึกษาทำแบบคำร้องขอสอบวิทยานิพนธ์/การค้นคว้าอิสระ (บฑ.3) (6139) ในระบบ www.reg.su.ac.th โดยต้องส่งคำร้องขอสอบวิทยานิพนธ์/การค้นคว้า ้อิสระ (บฑ.3) <u>ก่อนการสอบ 2 อาทิตย์</u> และกรอกข้อมูลต่าง ๆ ดังนี้

1. รายชื่อประธานกรรมการสอบ กรรมการสอบ และผู้ทรงคุณวุฒิภายนอก ทางอาจารย์ที่ปรึกษาฯ เป็นคนเสนอรายชื่อกรรมการสอบ (โดยมี คุณวุฒิปริญญาเอก หรือมีตำแหน่งทางวิชาการไม่ต่ำกว่ารองศาสตราจารย์ และมีผลงานทางวิชาการตามเกณฑ์มาตรฐานหลักสูตรระดับบัณฑิตศึกษา) - ระดับปริญญาโท วิทยานิพนธ์/การค้นคว้าอิสระ คณะกรรมการฯ ต้อง **ไม่ต ่ากว่า 3 ท่าน และไม่เกิน 5 ท่าน** 

- ระดับปริญญาเอก คณะกรรมการฯ ต้อง **ไม่ต ่ากว่า 5 ท่าน และประธานสอบต้องเป็นผู้ทรงคุณวุฒิภายนอก**

2. กำหนดวันสอบ (โดยกรอกข้อมูลในรูปแบบ วว/ดด/ปปปป เช่น สอบวันที่ 1 กุมภาพันธ์ 2561 ให้กรอกในรูปแบบ <u>01/02/2561</u>) เวลา และ สถานที่ หลังจากนั้นกดบันทึก และกดบันทึกยืนยันอีกครั้ง **\*\*ไม่ต้องกดขั้นตอนต่อไป\*\***

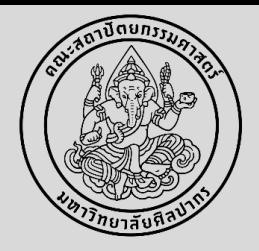

#### การขอสอบวิทยานิพนธ์/การค้นคว้าอิสระ เพื่อส าเร็จการศึกษา

3. พิมพ์ข้อมูลออกจากระบบ โดยกดสัญลักษณ์ PDF และให้**หัวหน้าภาควิชาฯ หรือประธานหลักสูตรฯ ลงนาม (สามารถใช้ลายเซ็น อิเล็กทรอนิกส์ได้)** พร้อมแนบรายละเอียดกรรมการผู้ทรงคุณวุฒิภายนอก (สอบถามข้อมูลผู้ทรงคุณวุฒิภายนอกได้ที่งานบริหารและพัฒนาวิชาการ)

4. นำส่งคำร้องที่งานบริหารและพัฒนาวิชาการคณะฯ ที่อีเมล <u>[ARCHSUEDU@gmail.com](mailto:ARCHSUEDU@gmail.com)</u> หรือที่สำนักงานคณบดี คณะสถาปัตยกรรมศาสตร์ ชั้น 2 เพื่อเสนอ คณบดี และดำเนินการต่อไป

5. เมื่อนักศึกษาสอบวิทยานิพนธ์/การค้นคว้าอิสระเสร็จเรียบร้อยแล้ว ให้นักศึกษาปรับแก้ไขตามที่คณะกรรมการสอบเสนอแนะ และจัดทำวิทยานิพนธ์/การ ค้นคว้าอิสระ ในระบบ iThesis

\*\*\* ช่องทางการเรียนรู้เพื่อการใช้งานระบบ iThesis: http://www.graduate.su.ac.th/index.php/ithesis

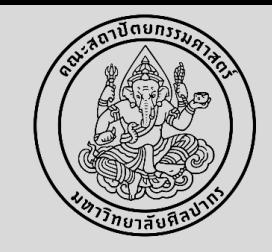

\* นักศึกษาได้รับความเห็นชอบจากอาจารย์ที่ปรึกษาวิทยานิพนธ์/การค้นคว้าอิสระ ให้สอบได้

\*\* นักศึกษาต้องศึกษารายวิชาครบตามหลักสูตรฯ และต้องสอบภาษาอังกฤษ/สอบประมวลความรอบรู้ (สำหรับนักศึกษาที่ทำการค้นคว้าอิสระ)/สอบวัด คุณสมบัติ (สำหรับนักศึกษาระดับปริญญาเอก) ผ่านแล้ว

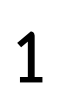

้จัดทำคำร้องคำร้องขอสอบวิทยานิพนธ์/การค้นคว้าอิสระ (บฑ.3) (6139) ในระบบ [www.reg.su.ac.th](http://www.reg.su.ac.th/) กดเมนูขอเอกสารออนไลน์ และเข้าสู่หน้าขอเอกสารออนไลน์

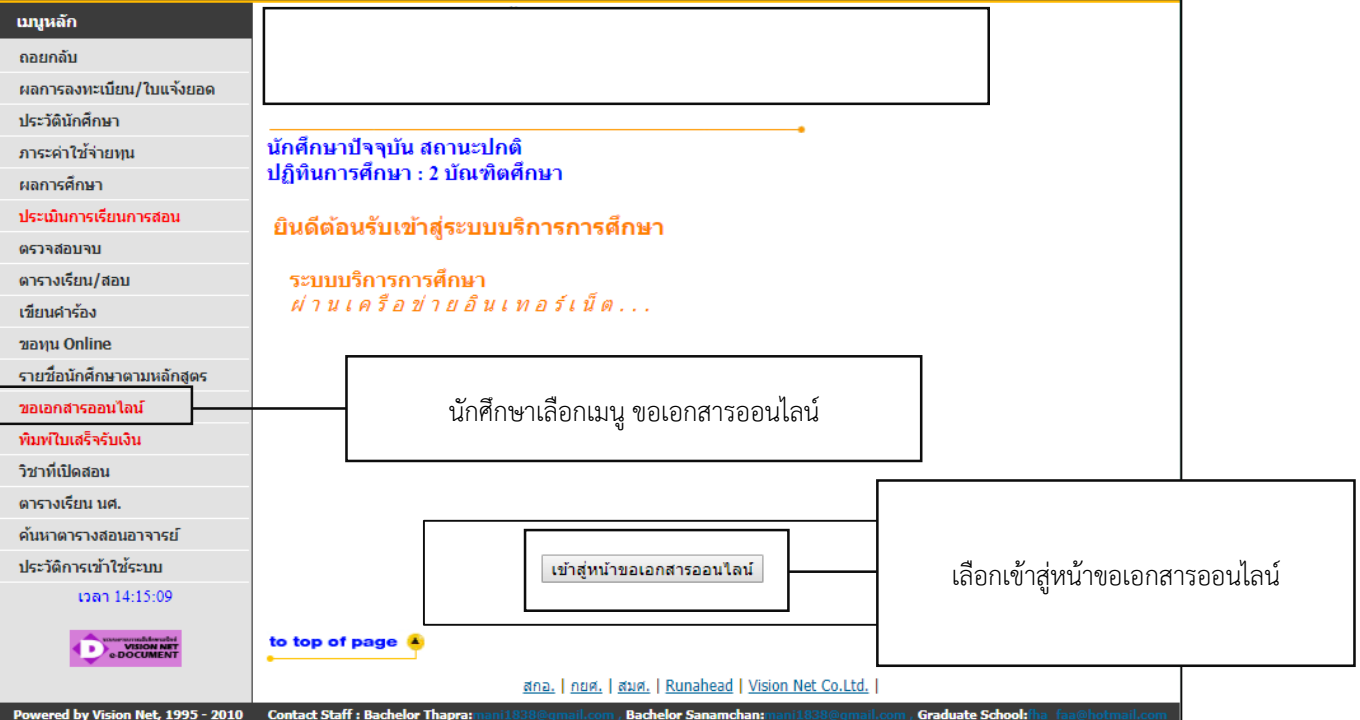

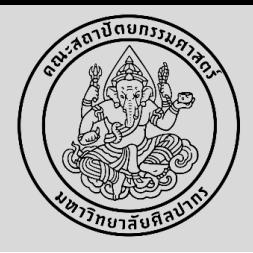

**2**

เลือกค าร้องขอสอบวิทยานิพนธ์/การค้นคว้าอิสระ (บฑ.3) (6139) **(รอระบบดาวน์โหลดให้เสร็จเรียบร้อยก่อน ถึงเลือกค่าร้องได้)**

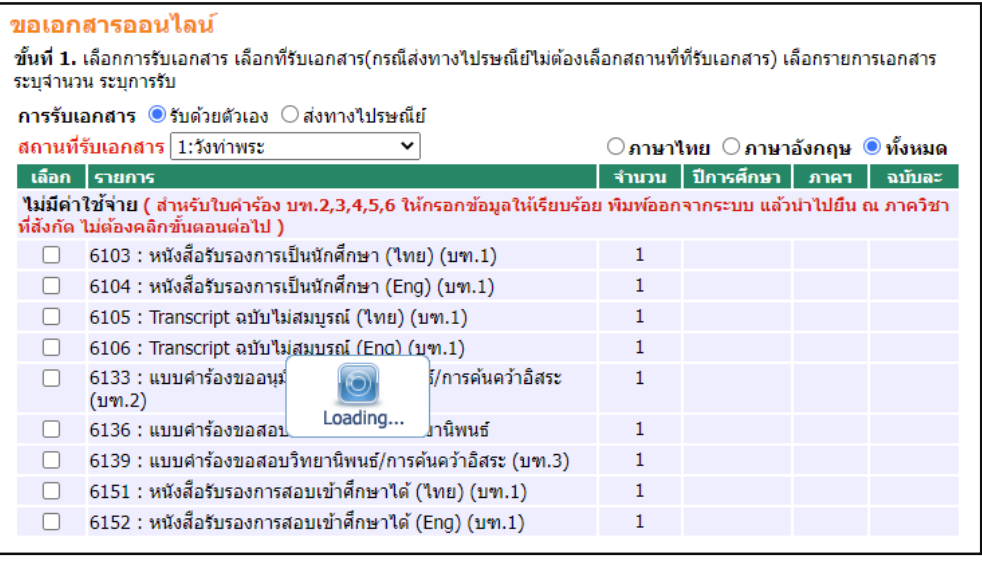

#### ขอเอกสารออนไลน์ ขั้นที่ 1. เลือกการรับเอกสาร เลือกที่รับเอกสาร(กรณีส่งทางไปรษณีย์ไม่ต้องเลือกที่รับเอกสาร) เลือกรายการเอกสาร ระบจำนวน ระบการรับ ์ การรับเอกสาร ◎ รับด้วยตัวเอง ◯ ส่งทางไปรษณีย์ ี่สถานที่รับเอกสาร 1:วังท่าพระ ⊖ิภาษาใทย ⊖ิภาษาอังกฤษ ® ทั้งหมด ี เลือก | รายการ ้จำนวน | ปีการศึกษา | ภาคฯ | ฉบับละ ี่ไม่มีค่าใช้จ่าย ( สำหรับใบคำร้อง บท.2,3,4,5,6 ให้กรอกข้อมูลให้เรียบร้อย พิมพ์ออกจากระบบ แล้วบำไปยืน ณ ภาควิชา ที่สังกัด ไม่ต้องคลิกขั้นตอนต่อไป )  $\Box$  6103 : หนังสือรับรองการเป็นนักศึกษา (ไทย) (บฑ.1) 6104 : หนังสือรับรองการเป็นนักศึกษา (Eng) (บฑ.1)  $\Box$ 6105 : Transcript ฉบับไม่สมบูรณ์ (ไทย) (บฑ.1) □  $6106$  : Transcript ฉบับไม่สมบรณ์ (Eng) (บฑ.1)  $\Box$ - 6133 : แบบศาร้องขออนมัติหัวข้อวิทยานิพนธ์/การค้นคว้าอิสระ  $(1191.2)$ 6136 : แบบศาร้องขอสอบพิจารณาหัวข้อวิทยานิพนธ์ 6139 : แบบศาร้องขอสอบวิทยานิพนธ์/การค้นคว้าอิสระ (บฑ.3) 6151 : หนังสือรับรองการสอบเข้าศึกษาใต้ (ใทย) (บฑ.1) 6152 : หนังสือรับรองการสอบเข้าศึกษาได้ (Eng) (บฑ.1) เลือก แบบคำร้องขอสอบวิทยานิพนธ์/ ระบ การค้นคว้าอิสระ (บฑ.3) (6139) อิเมลล ขั้นตอนต่อไป หมายเหตุ \* ข้อมูลสำคัญที่ต้องระบุ เพื่อความรวดเร็ว \* กรุณารอให้ระบบเรียกข้อมูลให้เสร็จก่อน จึงจะเลือกรายการเอกสารได้

Faculty of Architecture Silpakorn University

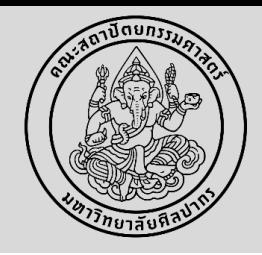

**3**

กรอกข้อมูลต่าง ๆ ให้ครบถ้วน ตามรายละเอียดข้างต้น กดบันทึก และกดบันทึกยืนยันอีกครั้ง **\*\* ไม่ต้องกดขั้นตอนต่อไป \*\***

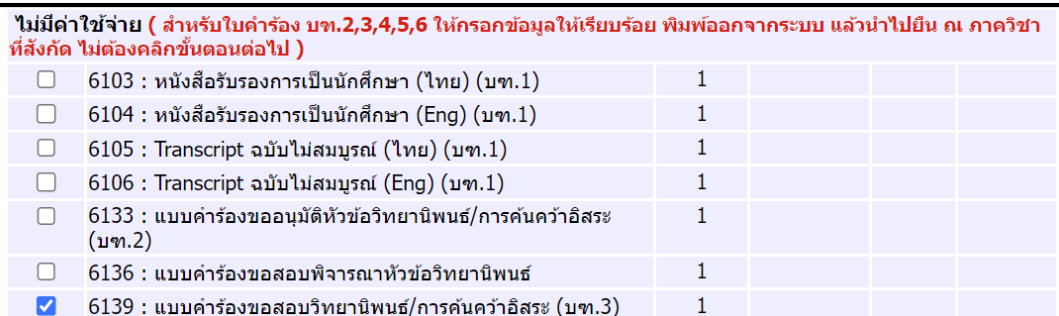

#### **\*\* การกรอกรายชื อกรรมการสอบ**

- หากเป็นอาจารย์ภายในคณะฯ ให้พิมพ์ชื่ออาจารย์เพื่อค้นหา

- หากเป็นอาจารย์ภายอก <u>ให้พิมพ์ตำแหน่งและชื่ออาจารย์</u>

Faculty of Architecture Silpakorn University

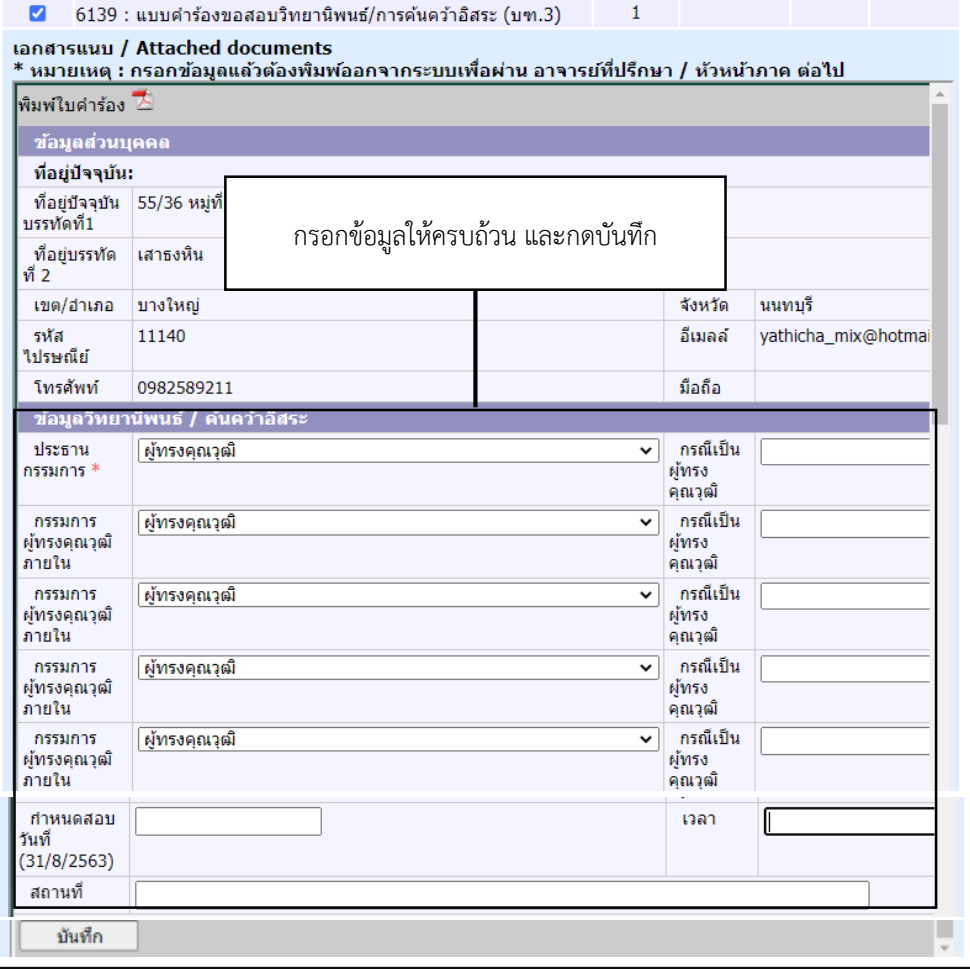

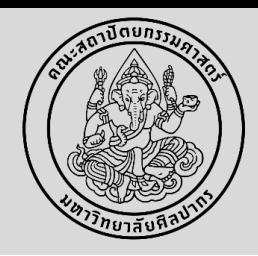

**4**

พิมพ์ข้อมูลออกจากระบบ กดสัญลักษณ์ PDF และให้หัวหน้าภาควิชาฯ หรือประธานหลักสูตรฯ ลงนาม **(ใช้ลายเซ็นอิเล็กทรอนิกส์ได้)**

**5**

นำส่งคำร้องที่งานบริหารและพัฒนาวิชาการคณะฯ ที่อีเมล ARCHSUEDU@gmail.com หรือที่สำนักงานคณบดี คณะสถาปัตยกรรมศาสตร์ ชั้น 2 เพื่อเสนอคณบดี

**6**

เมื่อนักศึกษาสอบวิทยานิพนธ์/การค้นคว้าอิสระเสร็จเรียบร้อยแล้ว ให้นักศึกษาปรับแก้ไข ตามที่คณะกรรมการสอบเสนอแนะ และจัดท าวิทยานิพนธ์/การค้นคว้าอิสระ

ในระบบ iThesis

 $***$  ช่องทางการเรียนรู้เพื่อการใช้งานระบบ iThesis: http://www.graduate.su.ac.th/index.php/ithesis